## **Gaming**

**Je nach Computer- oder Videospiel und Applikation kann es nötig sein in der Firewall bestimmte Ports zu öffnen um im Internet spielen oder die Applikation nutzen zu können.** 

**Der DGL-4300 besitzt dazu umfangreiche Voreinstellungen zur Auswahl. Wie Sie diese nutzen finden Sie in dieser Anleitung erklärt.** 

1. Greifen Sie per Webbrowser auf die Konfiguration des DGL-4300 zu. Die Standard Adesse ist http://192.168.0.1 .

2. Im Auslieferungszustand ist auf die Konfiguration kein Passwort gesetzt. Wählen Sie als "User Name" Admin aus und lassen das "Password" Feld leer und klicken Sie auf "Login".

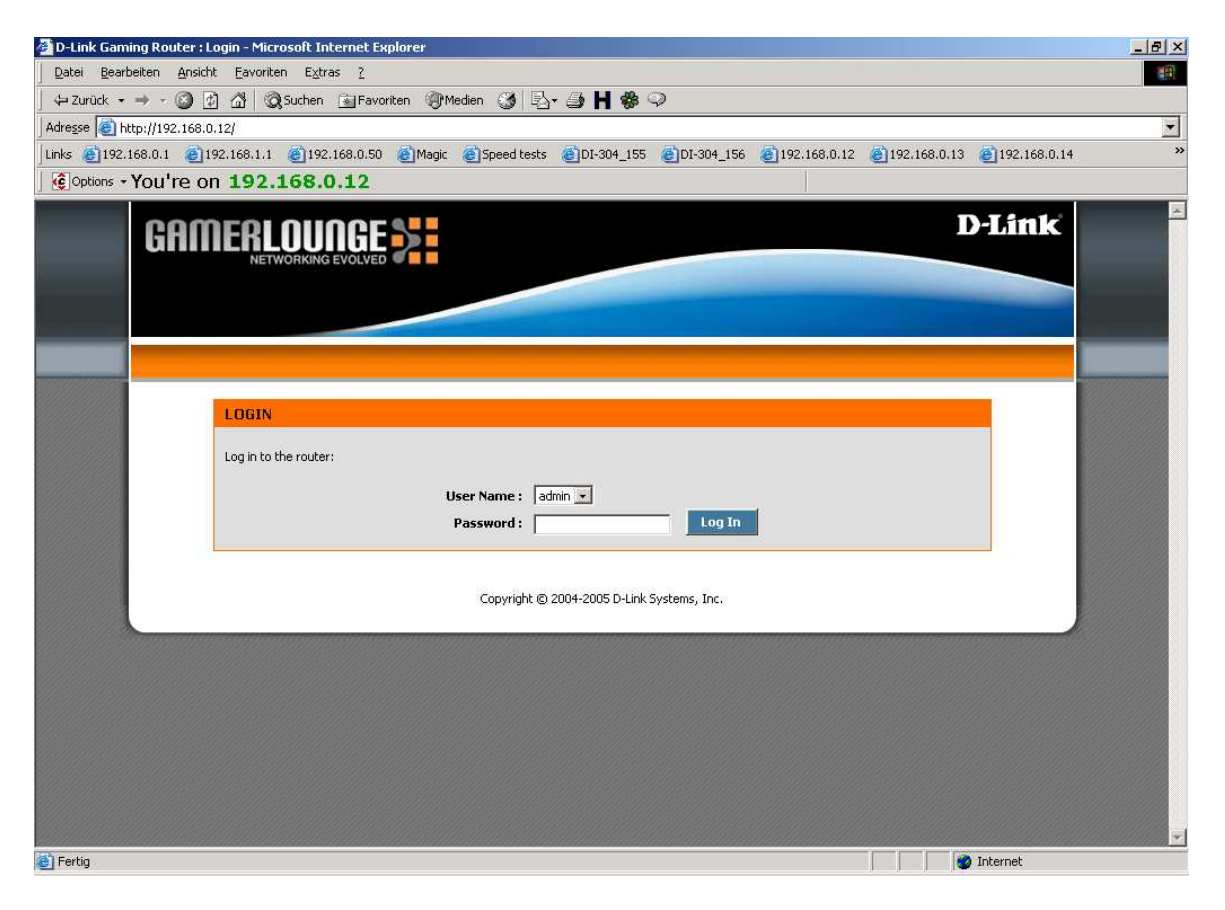

- 3. Klicken Sie oben auf Advanced und dann links auf Gaming.
- 4. Setzen Sie bei "Enable" einen Haken um die Regel zu aktivieren.

5a. Rechts im Aufklappmenue unter "Select Game" finden Sie eine große Auswahl an Spielen aber auch einige Applikationen zur Auswahl.

Wählen Sie das entsprechende aus und es werden alle nötigen Einträge automatisch vorgenommen.

- Tragen Sie bei "IP Address" die IP Adresse des Rechners ein auf dem das Programm laufen soll.
- Bei "Schedule" brauchen Sie nichts zu ändern wenn die Regel immer gelten soll. Beachten Sie bitte ggf. unsere **Anleitung** "Schedule".
- Klicken Sie dann auf "Save" um die Regel abzuspeichern.

5b. Sollte Ihr Spiel oder Applikation nicht in der Liste vorhanden sein und Sie müssen dennoch Ports frei schalten, informieren Sie sich bitte ggf. beim Hersteller des Programms, dessen Homepage, in entsprechenden Foren, über Suchmaschinen oder Freunden und Bekannten darüber, welche Ports dies sind.

- Tragen Sie bei "Name" einen Namen für die Regel ein.
- Tragen Sie bei "IP Address" die IP Adresse des Rechners ein auf dem das Programm laufen soll.
- Bei ..TCP Ports to Open" geben Sie die zu öffnenden TCP Ports ein. Muss kein TCP Port geöffnet werden lassen Sie das Feld leer.
- Bei "UDP Ports to Open" geben Sie die zu öffnenden UDP Ports ein. Muss kein UDP Port geöffnet werden lassen Sie das Feld leer.
- Bei "Schedule" brauchen Sie nichts zu ändern wenn die Regel immer gelten soll. Beachten Sie bitte ggf. unsere **Anleitung** "Schedule".
- Klicken Sie dann auf "Save" um die Regel abzuspeichern.

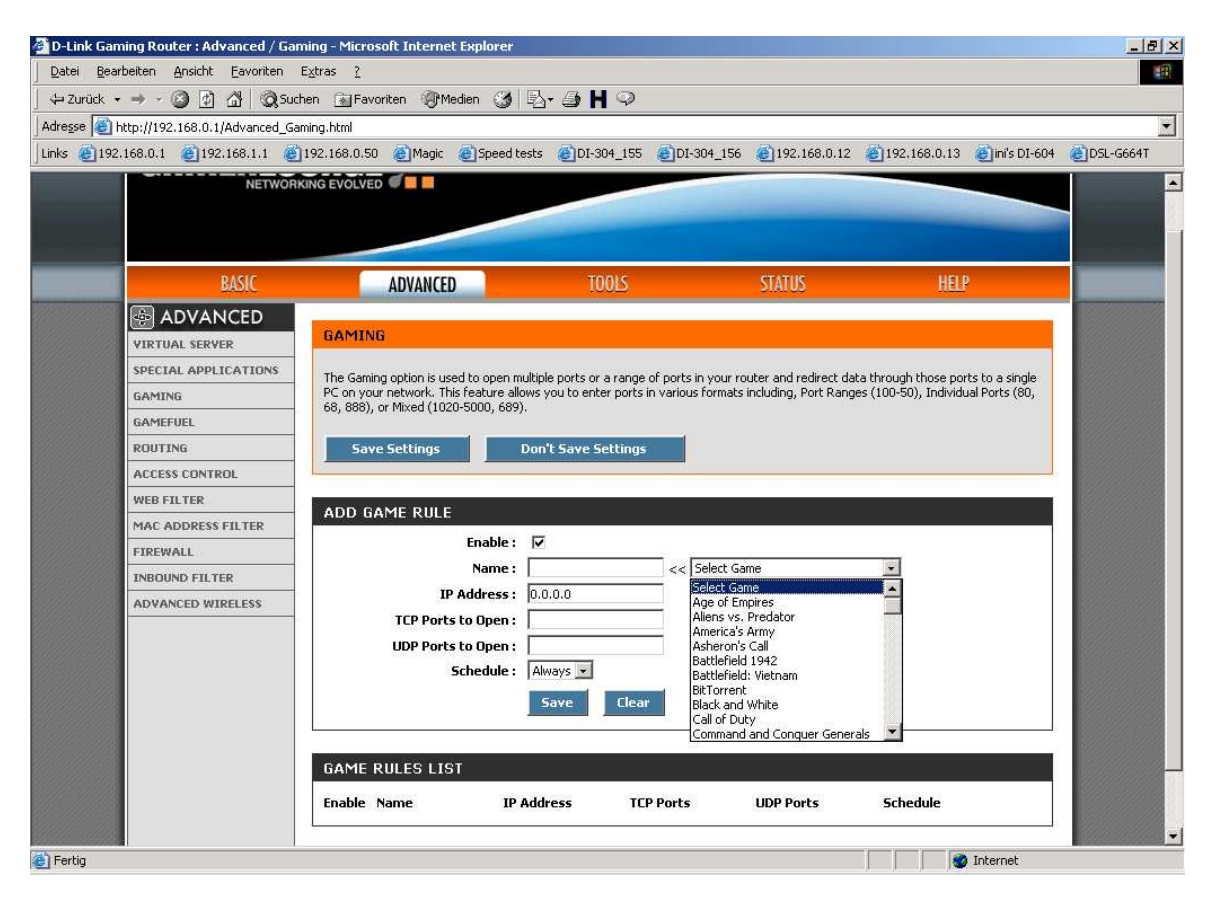

- 6. Klicken Sie oben auf "Save Settings" um die Einstellungen abzuspeichern.
- 7. Klicken Sie auf "Reboot the Device" um die Einstellungen wirksam zu machen.

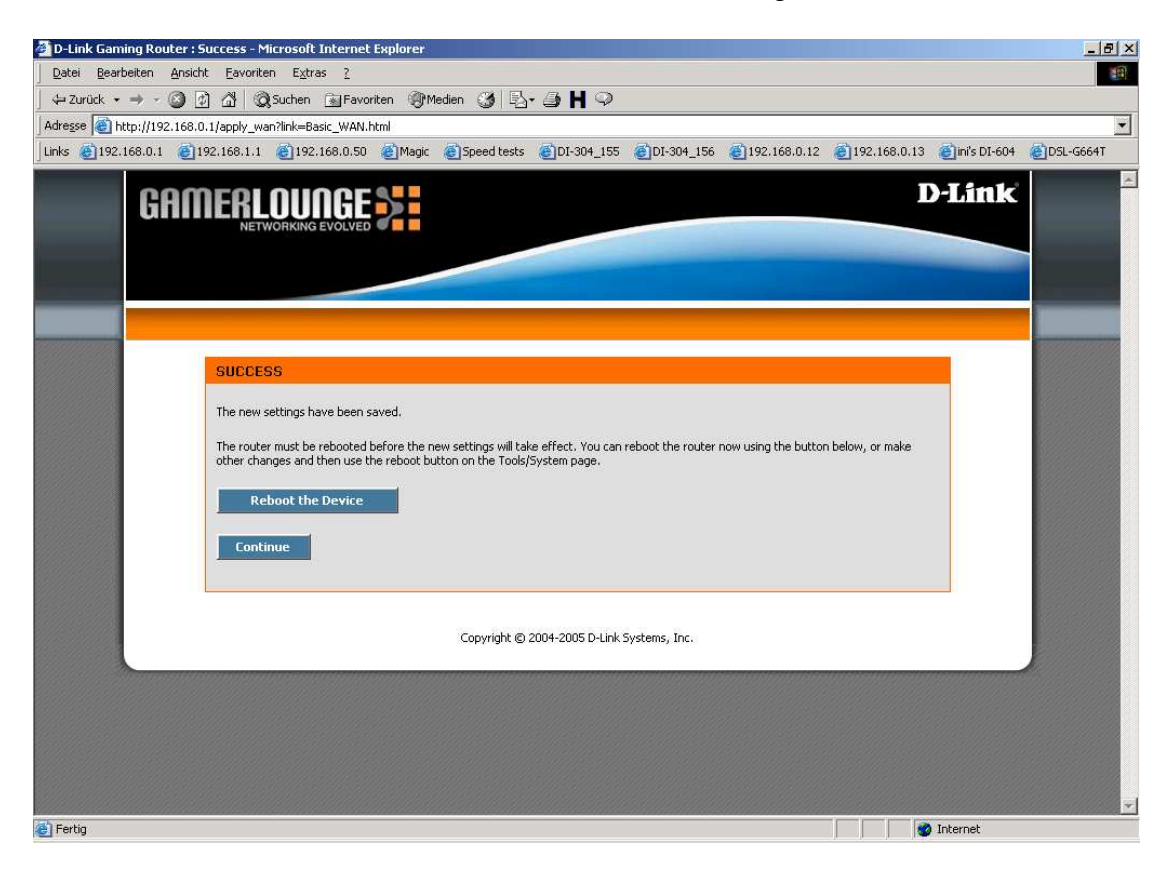

8. Klicken Sie auf OK.

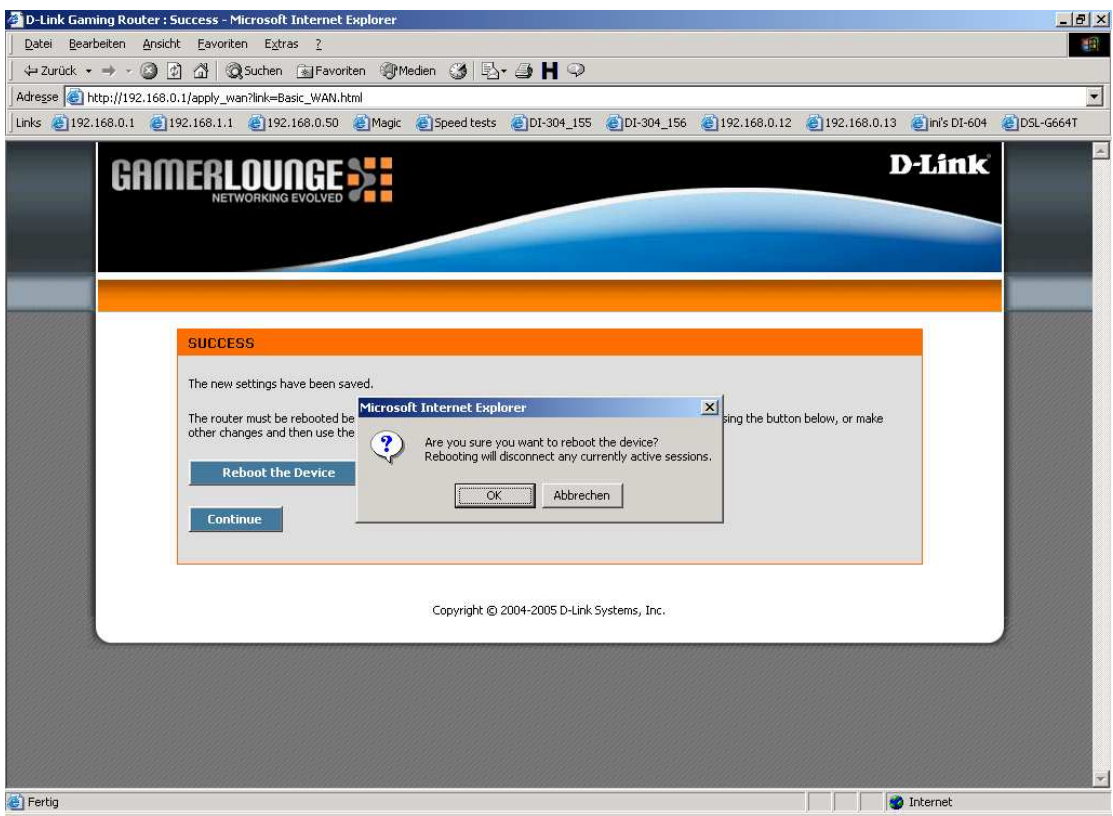

9. Der DGL-4300 startet nun neu, was ca. 10 Sekunden dauern kann.

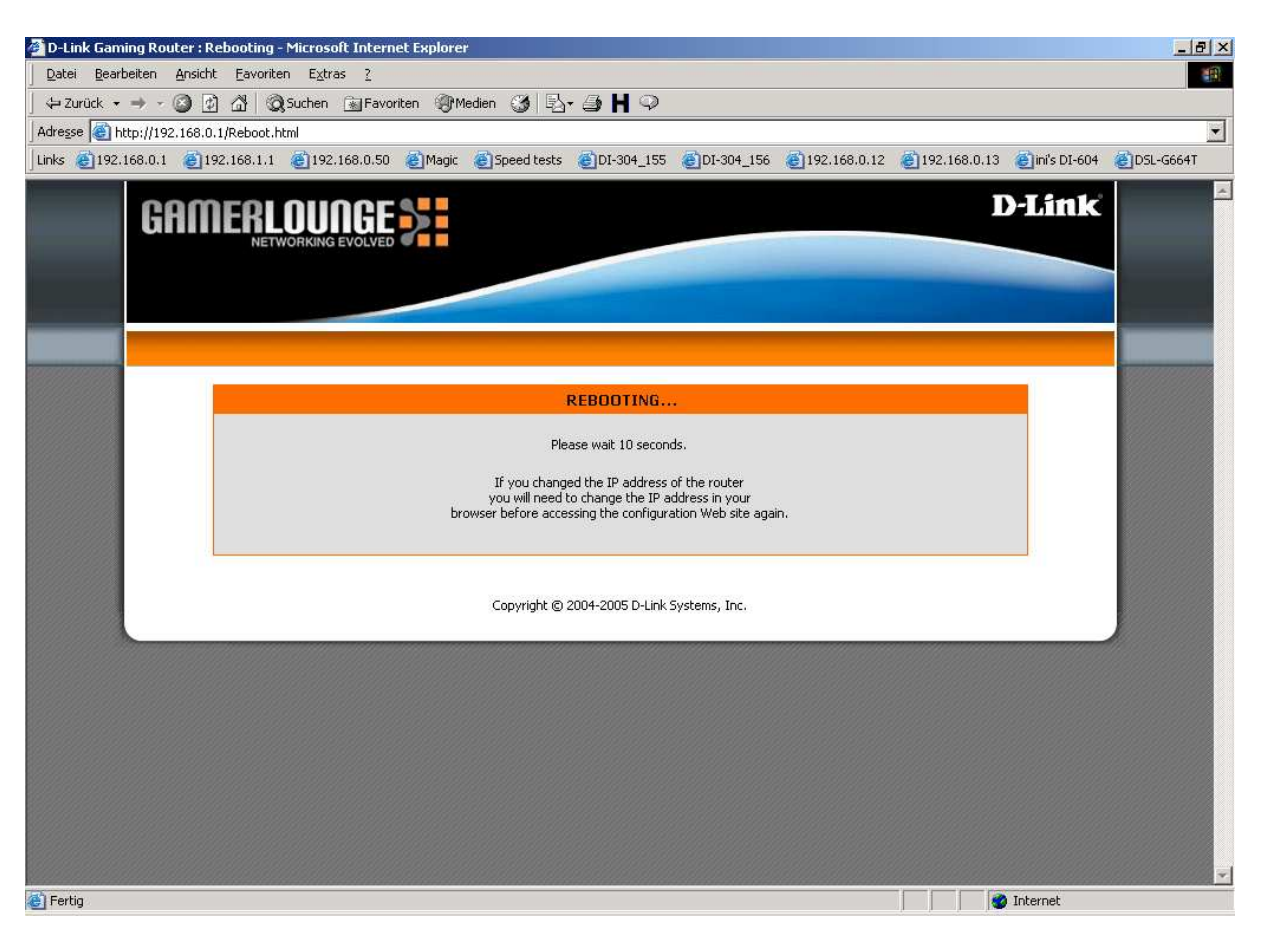

## **Wichtiger Hinweis:**

**Nicht für jedes Spiel oder jede Applikation müssen Ports geöffnet werden, meistens ist dies gar nicht notwendig, auch wenn das Spiel oder die Applikation unter dem Aufklappmenue zu finden ist.** 

**Eine Portöffnung ist aber immer erforderlich wenn Sie einen Server betreiben. Informieren Sie sich bitte beim Hersteller des Programms, dessen Homepage, in entsprechenden Foren, über Suchmaschinen oder Freunden und Bekannten ob Ports freigeschaltet werden müssen und welche dies sind.**